### 『バイヤーズ・ガイド』Web サイト

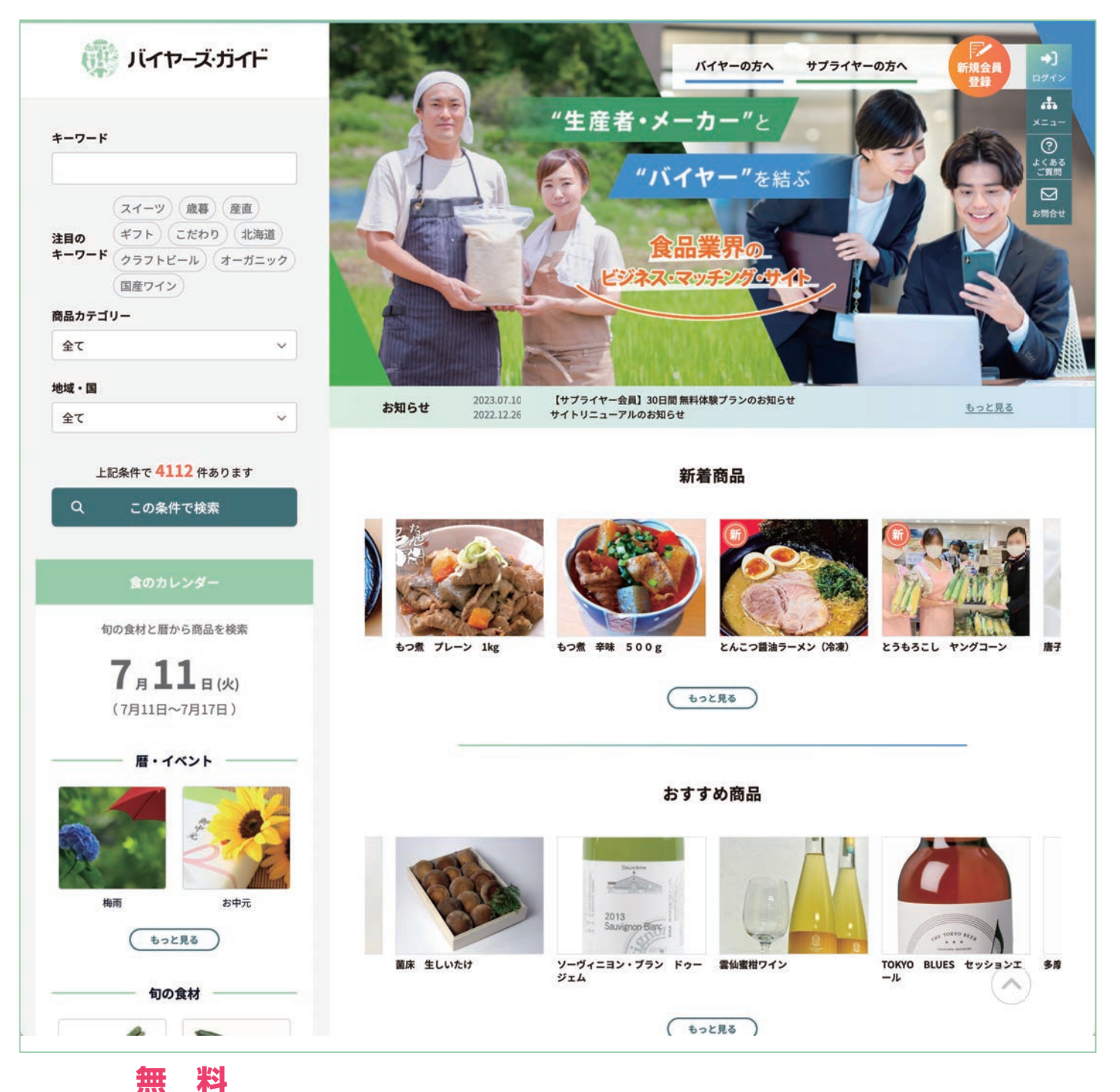

# **0 円からはじめる販路開拓!**

『バイヤーズ・ガイド』は、"売り手 (サプライヤー)"と"買い手 (バイヤー)"2,107人 を結ぶ、

食品業界のビジネス・マッチング サービスです。

無料で会員登録でき、バイヤーには魅力的な商品をご案内し、

サプライヤーの販路開拓を成功に導く、様々なサービスをご提供いたします。

## https://buyersguide.jp/

### 販路開拓を成功に導く8つの機能と特徴

#### ● 無料プランから気軽にお試し

会員登録料・年間利用料が一 切かからない、無料プランか らお試しいただけます。

#### $+3 - 77$ ¥3,000/R ¥ 10.000 / R uú  $T<sub>RT</sub>$  $T$  are  $\epsilon$  $\circ$  $\circ$  $\circ$  $\circ$  $\frac{1}{2}$  $\circ$  $\circ$  $...$ 作成・エクスポート  $\circ$  $\circ$  $\circ$ インボート  $\circ$  $\circ$  $\circ$  $\frac{1}{2}$  $\circ$ 輸出向け 作成・エクスポート<br>商業シート mm  $\circ$ DROKE<br>Andream-man  $\Delta$ 公理  $\circ$  $\circ$  $\circ$ イヤー会員への直接アプローチ  $\circ$  $\Delta$

#### ● 商談シートをクラウド管理

商談シート (農林水産省『FCP 展示会・商談会シート』※) 。クラウド形式で管理できます

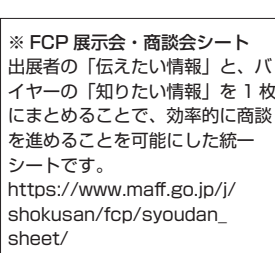

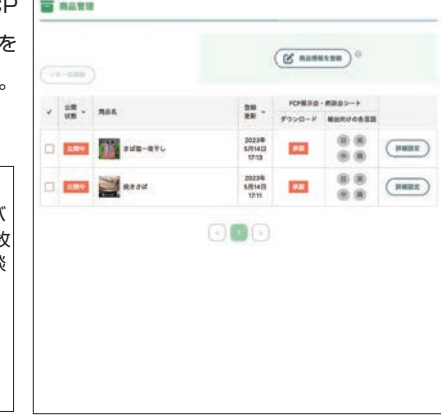

#### ● バイヤーの行動履歴が閲覧可能

登録した商品や商談シートに 対する、バイヤー会員の行動 履歴を確認できます。

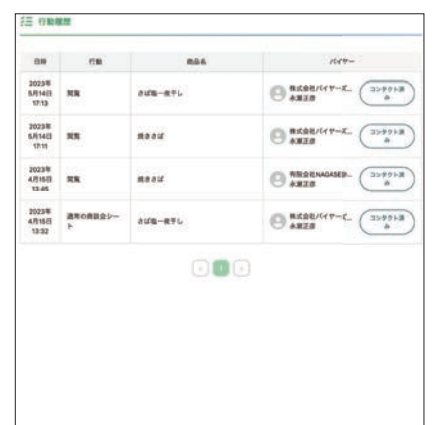

#### ● 商談成立時の手数料も一切なし

食品業界に特化した販路開拓 支援サービスです。商談成立時 の手数料も一切発生しません。

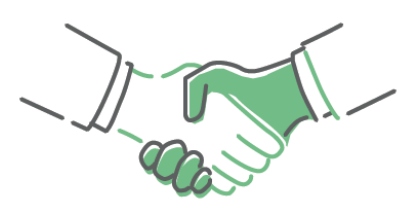

#### ● バイヤーの興味に応じて効果的に商品を表示

バイヤー会員の担当カテゴリ や興味軸・キーワードから、 該当商品が効果的に表示され ます。

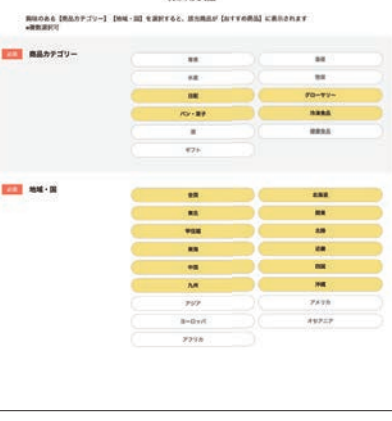

### ● バイヤーへの売り込み可能※

掲載商品を閲覧したバイヤー 会員に、直接アプローチでき ます。

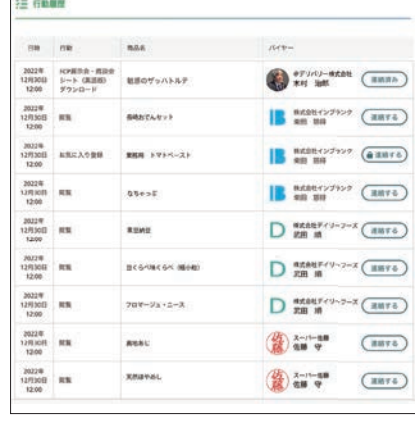

#### ● チャットで気軽にコンタクト

バイヤー会員との商談は、気 軽にチャットで行うことができ ます。バイヤー会員からのコン タクトに対して、すぐにアクショ 。ンできます

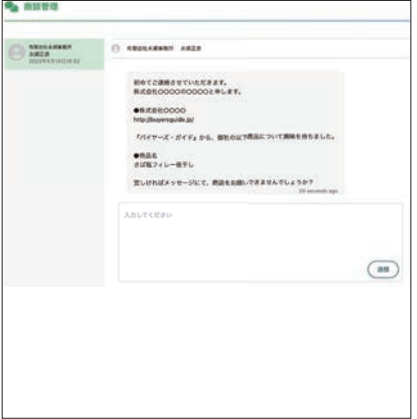

#### ● 自動翻訳機能で海外に挑戦※

自動翻訳機能により、商品情報 および輸出向け FCP 展示会· 商談会シート(英語版・中国語版· 韓国語版)を活用した海外販路 開拓も可能になります。

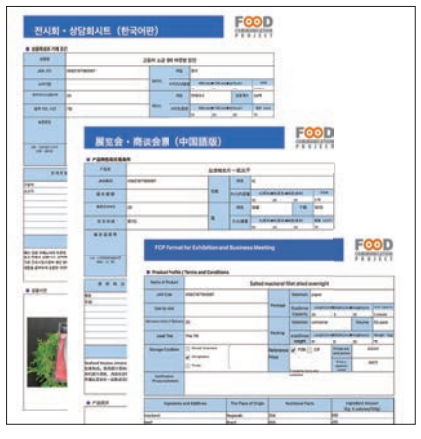

※有料会員サービス

### **サプライヤー会員 登録の方法**

#### ❶ 『バイヤーズ・ガイド』にアクセスし 「新規会員登録」をクリック

『バイヤーズ・ガイド』の ウェブサイト (https:// buyersguide.jp/) にアクセ スし、右上の「新規会員登録」 。ボタンをクリックします

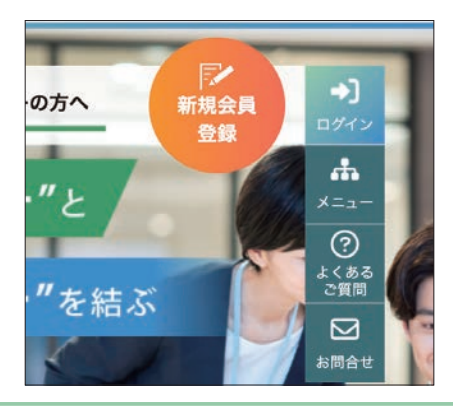

#### ●「新規登録」画面が表示されたら 「サプライヤー」を選択します

「新規会員登録」画面が表示 されたら、「会員属性を選択 してください」のプルダウン メニューから「サプライヤー」 。を選択します

新担会員登録 ご自身の会員属性をパイヤーかサプライヤーより選択してください 会員属性を選択してください  $\ddot{\phantom{0}}$ バイヤー サプライヤー 個人情報保護方針に同意して **ERGABBAZO** 

#### ❸ 「個人情報保護方針」のご確認・ご同意

個人情報保護方針

「個人情報保護方針」の内容に ついてご確認いただき、ご同意 いただけましたら、「新規会員 登録へ進む」ボタンを押してく 。ださい

制定日:平成26年5月23日 改定日:令和4年12月24日 有限会社永瀬事務所 代表取締役 永瀬正彦

有限会社永瀬事務所は、経営理念【結】のもと、売り手(サプラ イヤー)と買い手(バイヤー)のビジネス・マッチングに関する事業 の責務を全うするために、以下の取り組みを実施します。 個人情報の取得、利用及び提供について

当社の全ての事業で取り扱う個人情報及び従業員の個人情報につ コロッエマンチスマングラムアルTRAXO ACAXの個人情報につ 成に必要な範囲を超えた個人情報の取扱いを行わないための措置 を講じる。利用目的を超えて個人情報の取り扱いを行う場合に は、あらかじめご本人の同意を得ます。

#### ●「サプライヤー新規会員登録フォーム」で 登録項目の入力を行います

「サプライヤー新規会員登録 フォーム」が表示されたら、 。登録項目の入力を行います なお、必須項目は入力しない と先に進めません。「会員規約 への同意|「個人情報保護方針 への同意」も必須となります。

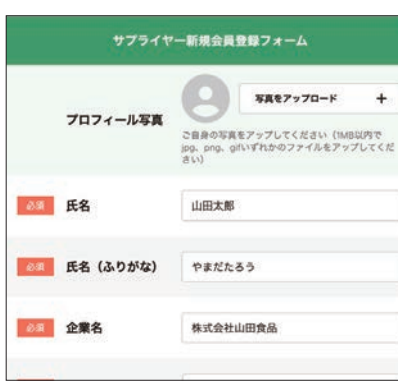

#### 6 「新規会員登録 フォーム確認画面」で 入力内容の確認を行います

「サプライヤー 新規会員登録 フォーム 確認画面」が表示さ れたら、登録内容の確認を行 。います

修正がある場合は「会員情報 を修正」をクリックして修正 を行い、修正がなければ「登録」 。ボタンを押してください

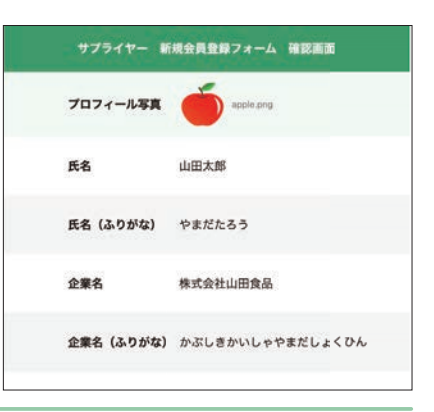

#### 6 「会員プラン」で「無料プラン」を確認

登録が完了すると、設定画面 の「会員プラン」が表示されま すので、「無料プラン」で契約 中であることをご確認ください。 なお、商談シートのインポート・ 公開、輸出向け商談シートの作 成、バイヤー会員の行動履歴確 認、バイヤー直接アプローチ機 能を使える有料プランもありま す。なお、有料プランは会員登 録時の最初の 30 日間は無料で 。お試しいただけます

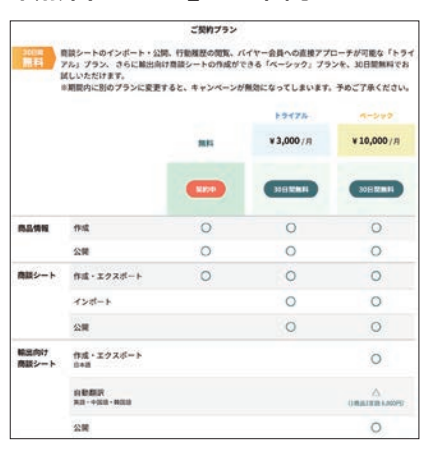

#### ●「メールアドレス認証」により 「本登録」が完了します

「サプライヤー新規会員登録 フォーム」で入力したメール アドレス宛に、「メールアドレ スの認証」メールが届きます。 メール内の「メールアドレス 認証を行う」ボタンを押すと、 本登録が完了します。

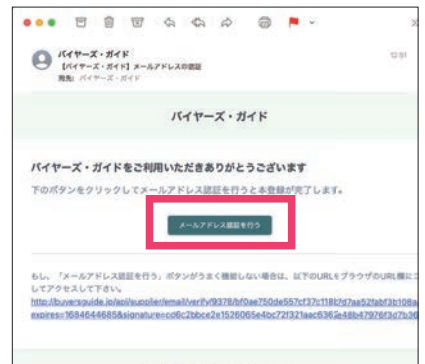

#### 6 会員登録後にログインを行うと 「マイページ」機能が使用可能

会員登録後にログインを行う と、「マイページ」機能が使う るようになり、「商品管理」 商品情報の登録・変更・公開 設定、「商談管理」ではバイヤ 会員とのコンタクト履歴が閲 。覧できるようになります

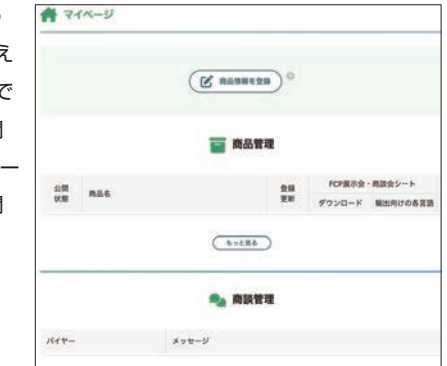

### **商品情報 登録の方法**

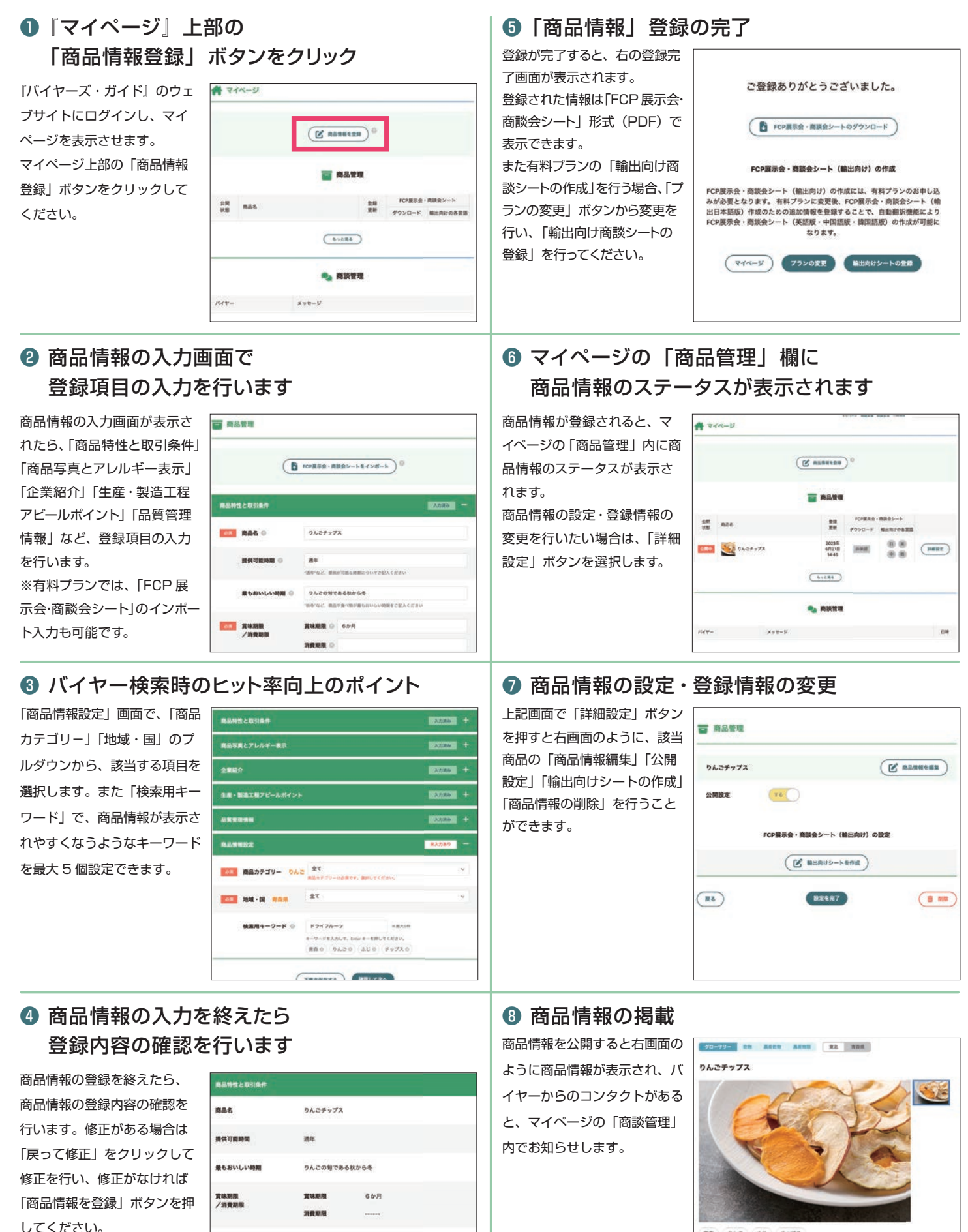

※本画面内で、商品情報の公 開・非公開も選択できます。

主原料産地<br>(清算場所等)

 $JAN = F$ 

長野県

458218718009

 $9A2 \t30 \t977$ 「りんごのおいしさをどこでも味わってほしい。」そんな思いで開発した商品です。信州産のお<br>いしいりんごノリーズドライしました。ギュッと問じ込めたりんごの味とサクすク食感を楽しむ<br>りんごチップスです。

∆ ехова 350 л ска